# LCD driver pro Digilab DIO2 Dokumentace

## 1 Zadání

Cílem je udělat ovladač LCD displeje pro desku DIO2, tak aby maximálně zjednodušil použití.

# 2 Řešení - popis bloků

Řešení jsem rozdělil do 3 bloků (lcd\_time\_drv, lcd\_init\_drv a lcd).

### 2.1  $lcd - top$  level

Na následujícím schématu je zapojení top levelu.

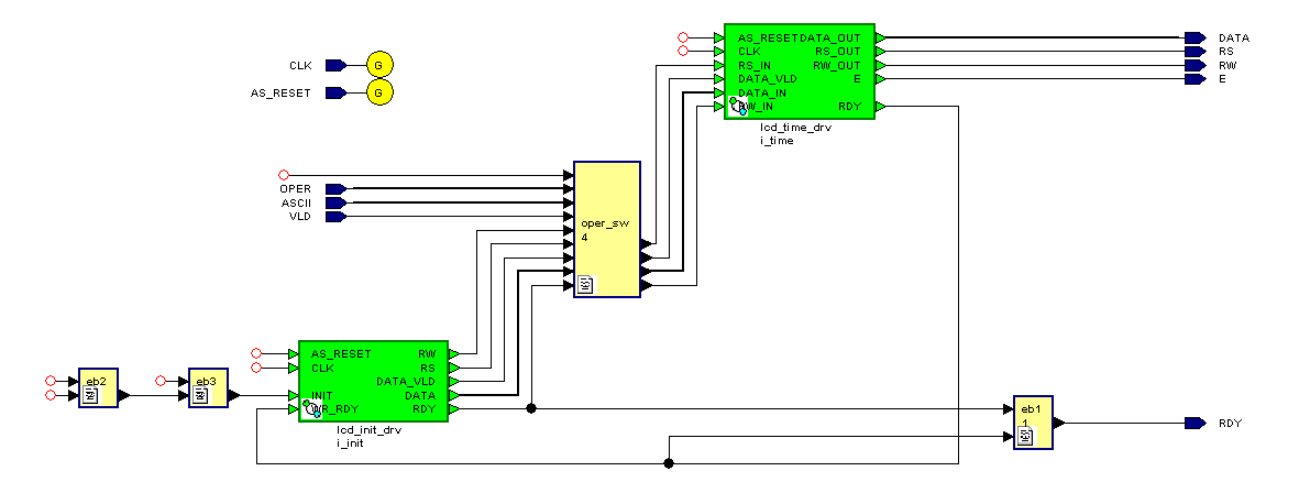

Funkce je následující: Po pádu AS\_RESET do nuly je aktivní blok Icd\_init\_drv, jeho výstupy jsou přes MUX připojeny do Icd\_time\_drv. Dokončení inicializační sekvence LCD displeje (viz. Referenční manuál k DIO2) je signalizováno signálem init rdy, MUX je přepnut na vstupní porty a může začít práce s displejem.

### 2.1.1 Popis portů

```
entity lcd is
 Port (
  CLK
              : in std_logic;
  AS RESET : in std logic;
  OPER
              : in std_logic_vector(1 downto 0);
   -- 00 - clear display
   -- 01 - return cursor home
   -- 10 - set DDRAM address
   -- 11 - write ASCII
```

```
ASCII
             : in std_logic_vector(7 downto 0);
             : in std_logic;
VLD
             : out std logic;
RDY
-- low level
             : out std_logic_vector(7 downto 0);
DATA
RS
             : out std_logic;
             : out std_logic;
RW
             : out std_logic);
F_{\rm c}end lcd:
```
Porty DATA, RS, RW, E jsou připojeny k LCD. Pro nás jsou důležité porty OPER, ASCII, VLD a RDY.

Bližší popis:

OPER - specifikace prováděné operace

- 00 = vymazání displeje, tj. vymazání DDRAM řadiče LCD
- $01$  = Nastavení čítače adresy v řadiči na 0 + návrat kurzoru
- 10 = Nastavení pozice kurzoru pro zápis (adresa se zadává do ASCII, je použito spodních 7 bitů)
- 11 = Zápis ASCII na pozici kurzoru.
- ASCII = ASCII kód znaku / pozice kurzoru
- VLD potvrzení vstupních signálů
- RDY připraven k další operaci

### 2.2 Icd time drv

Tato komponenta se stará o správné časování signálů pro řadič displeje. Při přechodu signálu DATA VLD do 1, zaregistruje ostatní vstupní signály (tj. DATA IN, RW IN, RS IN) a spustí automat, který časuje signály podle následujících průběhů:

**LCD** Write Cycle

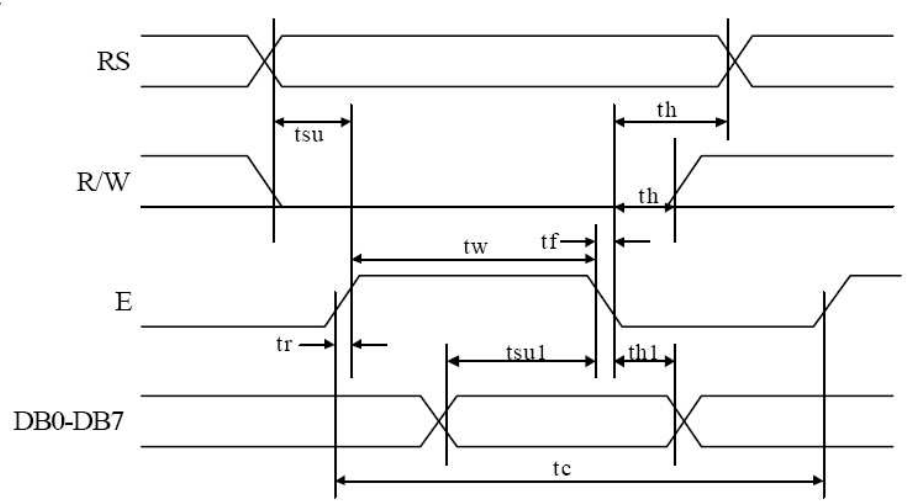

### Řídicí automat

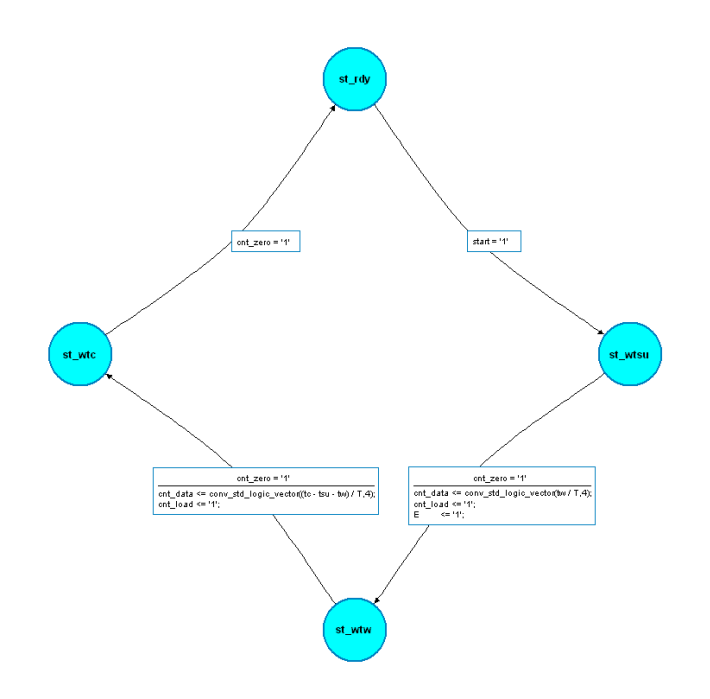

### 2.3 Icd\_init\_drv

Tato komponenta se stará a inicializaci LCD. Podle referenčního manuálu je nutné před zápisem znaků provést následující sekvenci(vlevo). Na obrázku vpravo je stavový automat který toto zajišťuje.

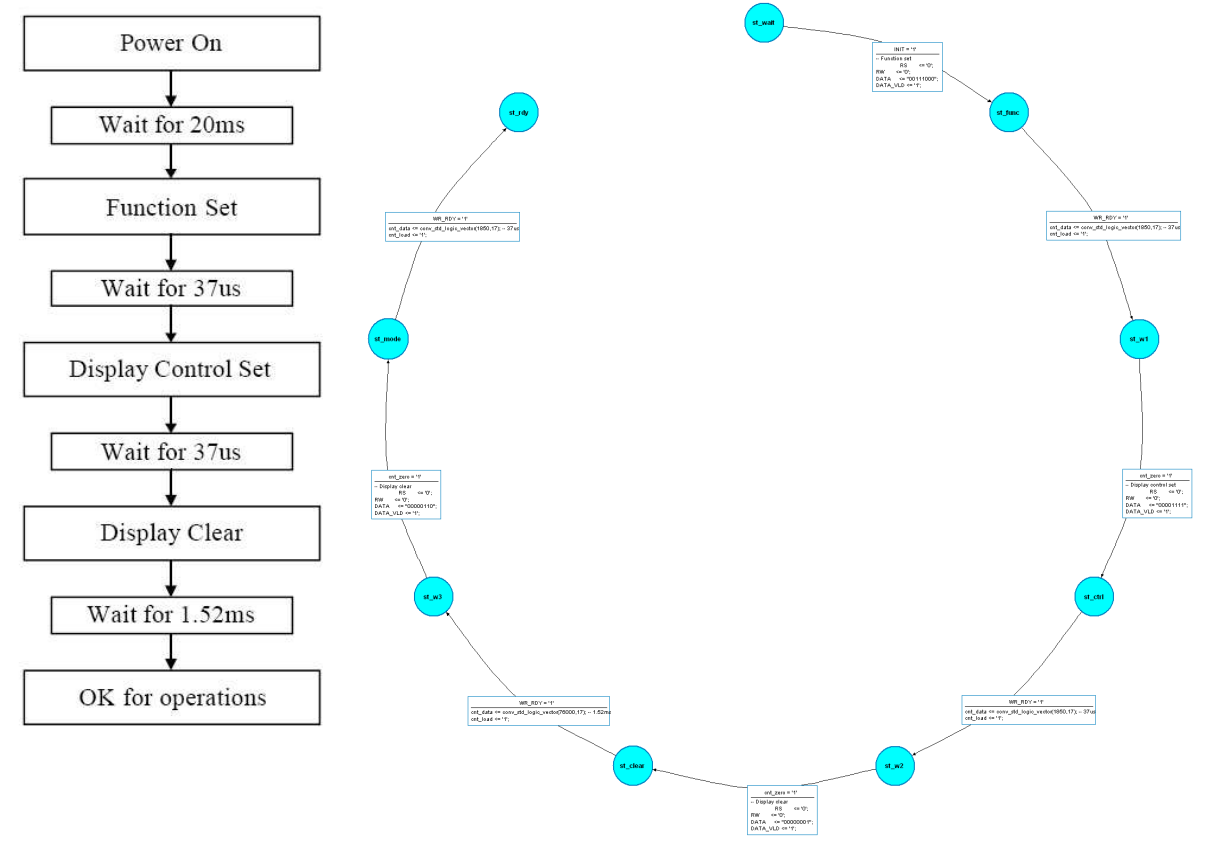

Aktivuje se signálem INIT a konec činnosti je indikován signálem RDY. V top level je INIT připojen na AS RESET.

#### $\mathbf{R}$ **Testování**

Pro otestování funkce je možné použít připravený testbench, nebo přímo komponentu lcd\_hw\_test, která po stisku tlačítka AS RESET vvpíše řetězec "ahoj" na LCD.

Zapojení testbenche:

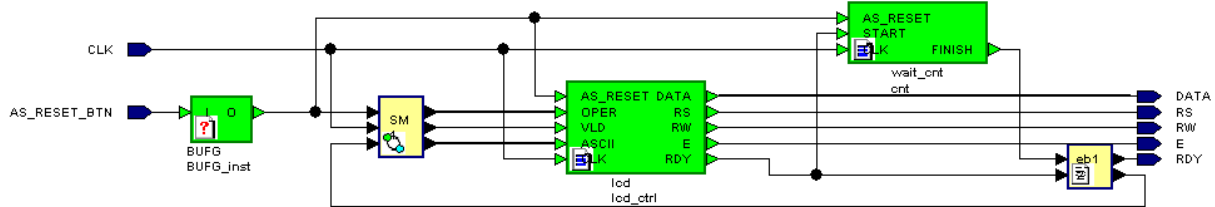

# 4 Známé problémy – náměty na vylepšení

### 4.1 Problémy

Při testování v HW jsem zjistil, že po zápisu znaku je nutné cca 1ms počkat a pak je možné zapsat následující znak. V lcd hw test jsem tento problém vyřešil pomocí čítače wait cnt, který potřebné zpoždění zajistí.

### 4.2 Možné vylepšení

### 4.2.1 Přidání operace čtení BF

Rozšířit množinu operací o čtení příznaku zaneprázdnění (BF), nebo číst příznak automaticky v cyklu po každém zapsání do lcd time drv. Tím by odpadlo použití čítače a výsledné řešení by bylo čistší. Je však nutné si uvědomit, že čtení se provádí přes datovou sběrnici a ta je společná pro LCD a CPLD přes které se přistupuje k dalším periferiím. Nadbytečné čtení by znemožňovalo rozumnou práci s CPLD.

### 4.2.2 Zprovoznit lcd hw test2

Jedná se o další test v HW. Pro uložení řetězce je použita BlockRAM a pro vyčítání automat. V automatu je implementována instrukce skoku (načtený Byte == 0, následující Byte == adresa kam skákat) a instrukce konce (načtený Byte == FF), vše ostatní je považováno za ASCII a vypsáno na LCD.

Je nutné tento test doplnit o zpoždění mezi jednotlivými zápisy do LCD, nebo o čtení BF. A celý test odladit v simulacích a HW. Zapojení testbenche:

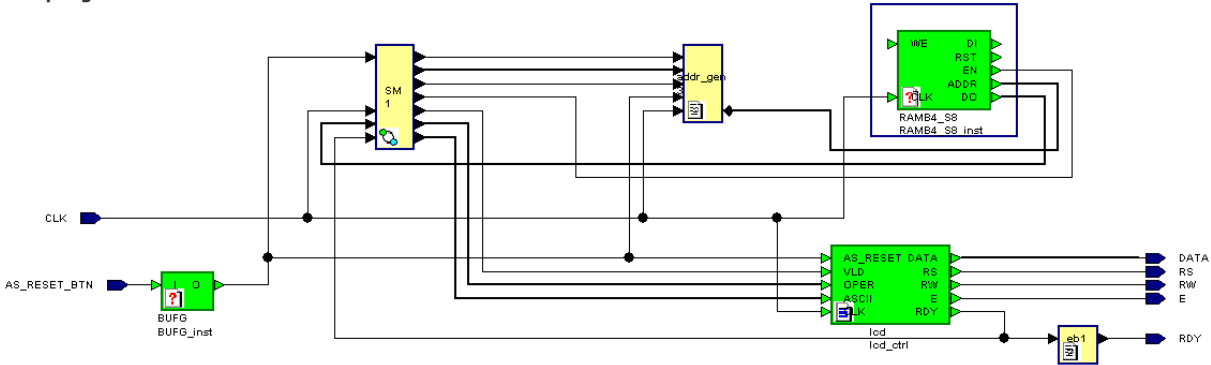

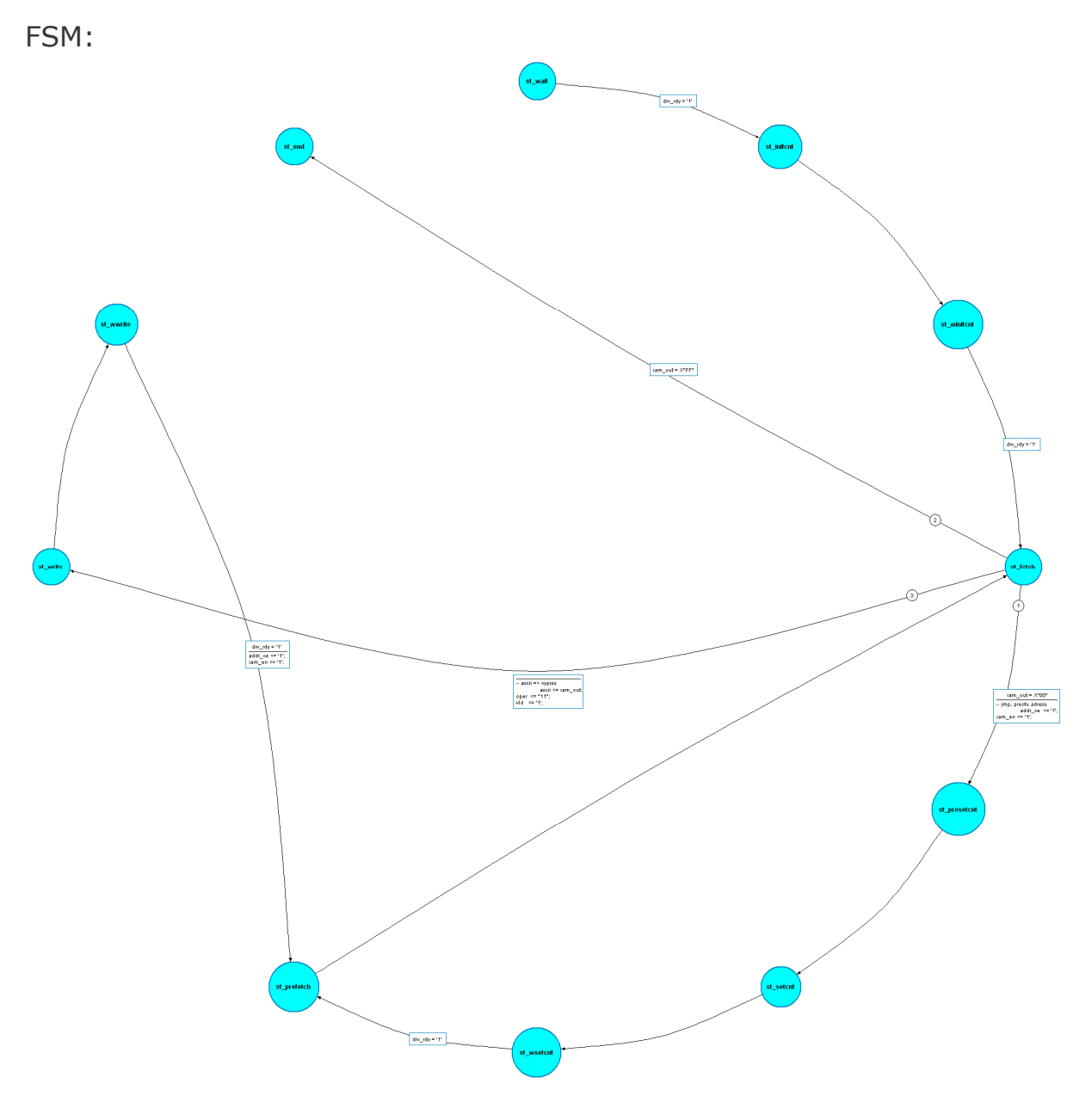

# 5 Použitá literatura

- Digilab DIO2 Reference Manual  $[1]$
- [2] Bighab Broz Reference Francial<br>[2] Xilinx: Using Block SelectRAM+ Memory in Spartan-II FPGAs<br>[3] Hazdra: Deska Spartan 2E
-